## Osprey Approach: Logging Users out Using the Login Manager

This help guide was last updated on Apr 26th, 2024

The latest version is always online at https://support.ospreyapproach.com/?p=53532

Click here for a printer-friendly version

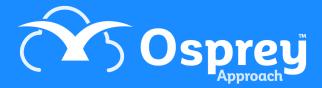

## This guide will walk you through using the Login Manager to log out any accounts that are struggling to access the software

If a user has failed to log out correctly and are having problems logging back in, a Supervisor user can end their session using the following steps

Navigate to Supervisor > Tools & Utilities > Login Manager

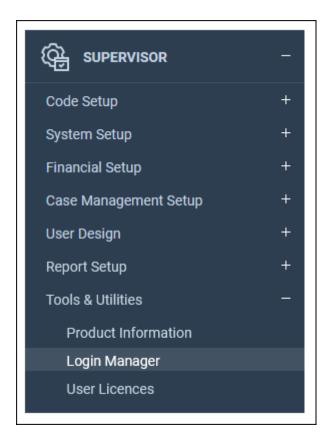

You can then right click the user and click Logout to end the users session.

| USER ID        | DATE/TIME LOGGED IN | LICENCE TYPE |
|----------------|---------------------|--------------|
| ADELINI Logout | 29/09/2021 15:24:32 | Flexi        |
| CARLY          | 20/07/2022 12:22:50 | Flexi        |
| COSTEL         | 31/07/2020 13:47:24 | Flexi        |
| DAVE           | 16/07/2020 09:37:20 | Flexi        |
| JAMES          | 31/07/2020 16:34:26 | Flexi        |
| LAURA          | 19/05/2020 07:42:41 | Flexi        |
| MARCEL         | 03/08/2020 11:39:42 | Flexi        |
| MINERVA        | 05/05/2020 21:53:00 | Flexi        |
| TEST           | 03/08/2020 13:07:29 | Flexi        |
| TESTSPACE      | 06/03/2020 14:45:04 | Flexi        |